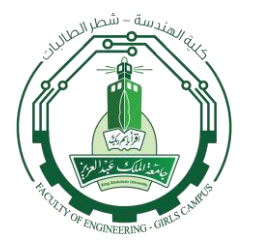

**إعالن التسجيل في برنامج التدريب الصيفي للعام 1436 هـ - 2015 م**

**على جميع الطالبات الراغبات في التسجيل في برنامج التدريب الصيفي لهذا العام 1436 هـ إتباع الخطوات التالية حسب تسلسلها :**

> **أوًل : الدخول إلى الصفحة الرئيسية لموقع برنامج التدريب الصيفي : <http://trainingapp.aaueng.com/homeindex.aspx>**

> > **ثانياً : اختيار Student من القائمة الجانبية.**

**ثالثاً : كتابة الرقم الجامعي مكان اسم المستخدم name User.**

**رابعاً : كتابة كلمة المرور Password هي آخر ستة أرقام من رقم الهوية الوطنية. )فمثالً لو كان رقم الهوية هو : ٦٧٦٥٤٣٢١٠١ فإن الرقم السري سيكون : ٤٣٢١٠١(.**

**خامساً : في حال نجاح التسجيل ستظهر للطالبة الصفحة األولى لها وفيها كافة بياناتها، ثم تقوم الطالبة بالتأكد من صحة المعلومات وإضافة المعلومات الناقصة وخصوصاً رقم الجوال والبريد اإللكتروني، كما تستطيع تغيير كلمة المرور )الرقم السري( إن أرادت ذلك.**

**وبذلك تكون قد انتهت عملية التسجيل في برنامج التدريب الصيفي**

 **فترة التسجيل في التدريب : تبدأ من اليوم األربعاء 3 / 7 / 3436 هـ وتنتهي يوم اإلثنين 8 / 7 / 3436 هـ.**

**مع العلم بأنه بعد انتهاء الفترة المحددة للتسجيل ستبدأ فترة اختيار الفرص التدريبية وسيتم فيها تفعيل خاصية اختيار الفرص التدريبية للطالبات لختيار الفرص التي ترغبن التدريب فيها.**

**كما أن التسجيل في البرنامج مهم جداً لجميع الطالبات الراغبات في التدريب حتى من لديها فرصة تدريبية خاصة أو المسجالت في تدريب شركة أرامكو أو شركة المنتجات الحديثة أو جونسون كنترولز أو غيرهم.**

 **مالحظة هامة جداً : ل يحق للطالبة تسجيل أي مقرر مع التدريب الصيفي وفي حال وجود مادة مسجلة مع التدريب سيتم حذف المادة والتدريب الصيفي للطالبة.**